Steps:

- 1. Save the file Lachit 1.0.4.zip in Desktop or wherever you feel convenient.
- 2. Double click on the file and a Directory with the name Lachit will automatically be created.
- 3. There are three files viz., lachit.keylayout, lachit.icns and Keyboard Layout 1.0.4.pdf
- 4. Copy the files lachit.keylayout and lachit.icns into the /Library/Keyboard Layouts. Provide the Root password if prompted for.
- 5. Reboot the computer.
- 6. After reboot, Go to System Preferences>Keyboard.

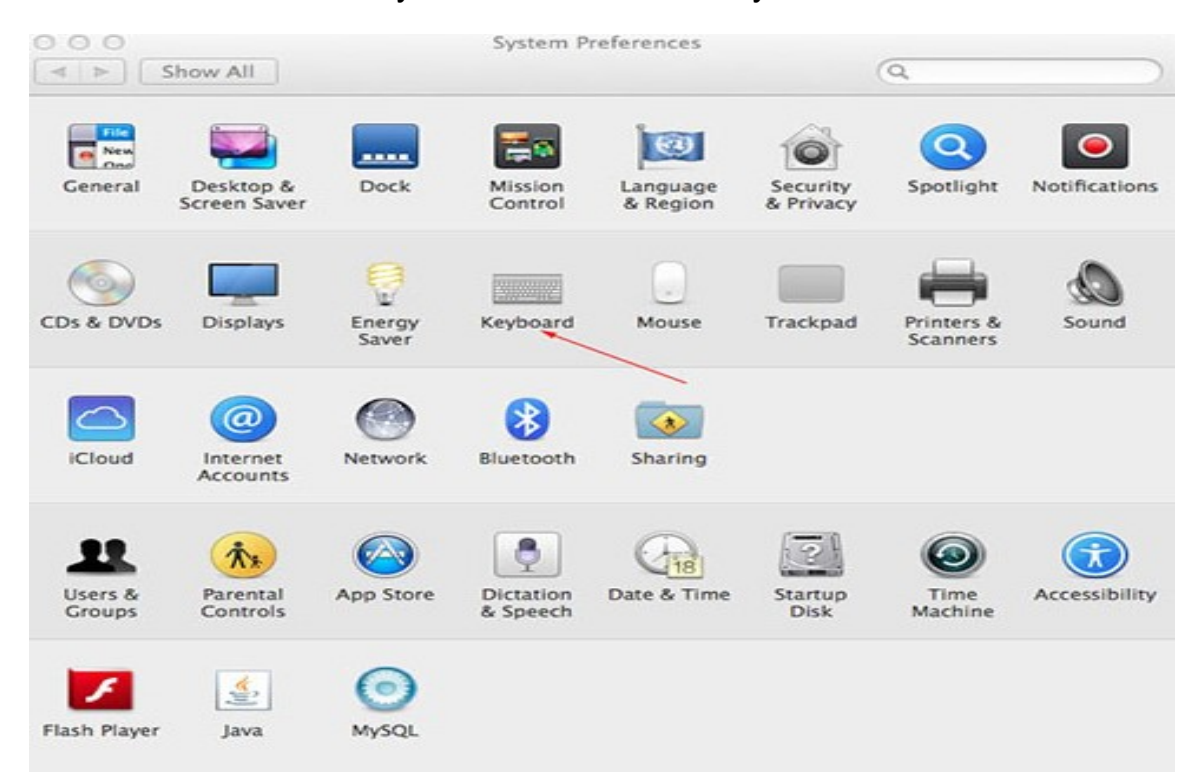

7. Select "Show Keyboard & Character Viewers in menu bar"

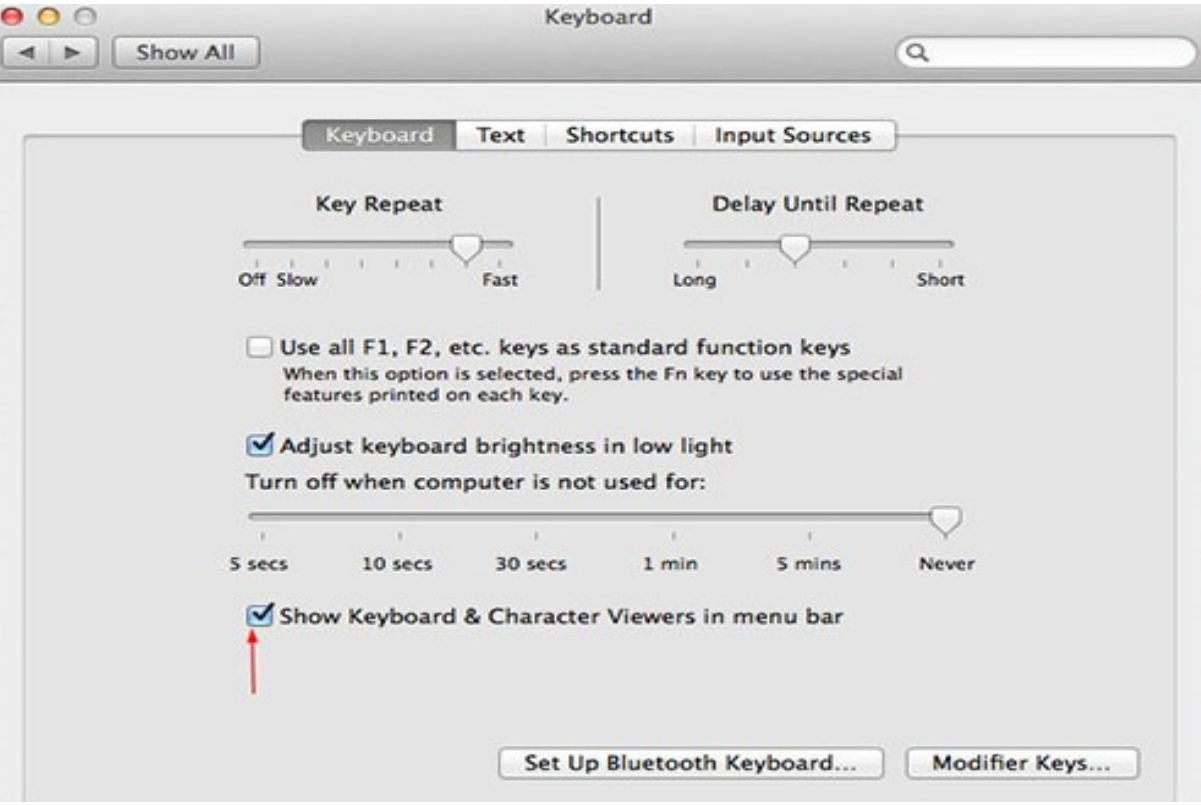

8. Then click on the Input Sources....

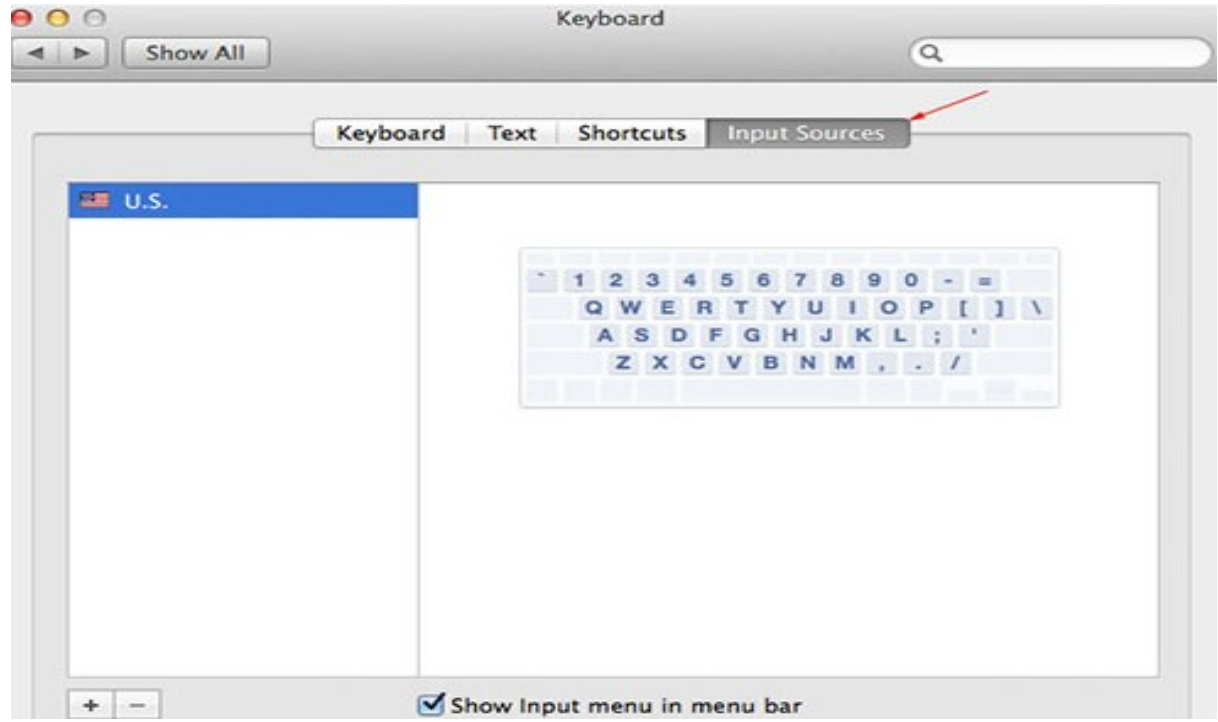

9. In that menu "Select input sources to use" select Lachit from the list.

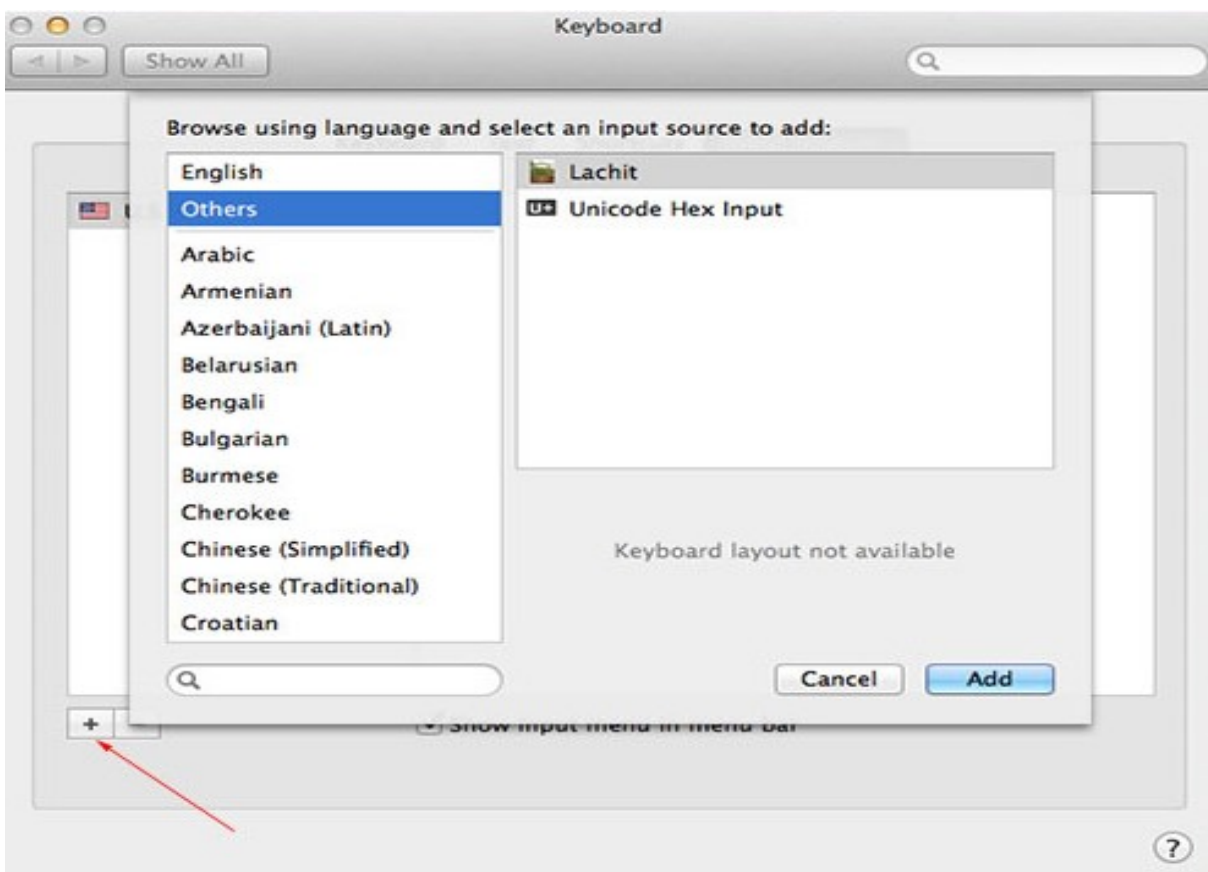

## 10. Finally Check the box "Show Input menu in menu bar"

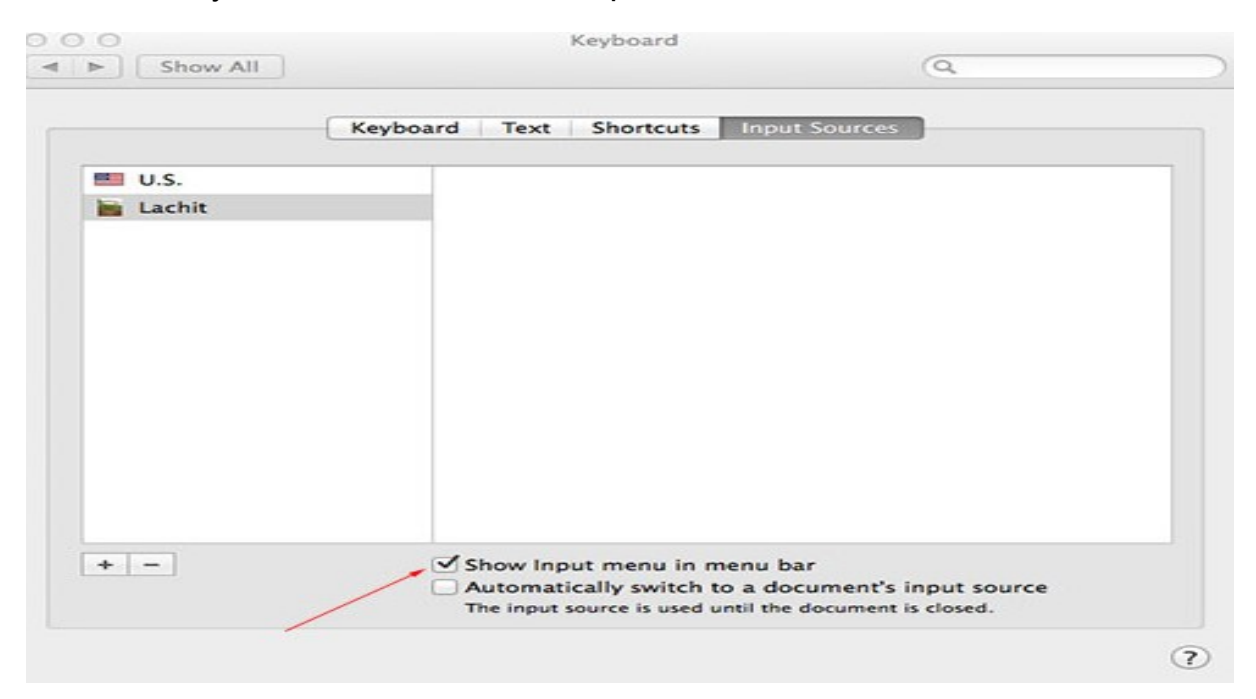

- 11. Now open a Pages or Document file, set any Assamese or Bengali font.
- 12. Press Command + Spacebar to toggle between Lachit and other keyboard. Alternatively, select Lachit from the top menubar of the desktop.

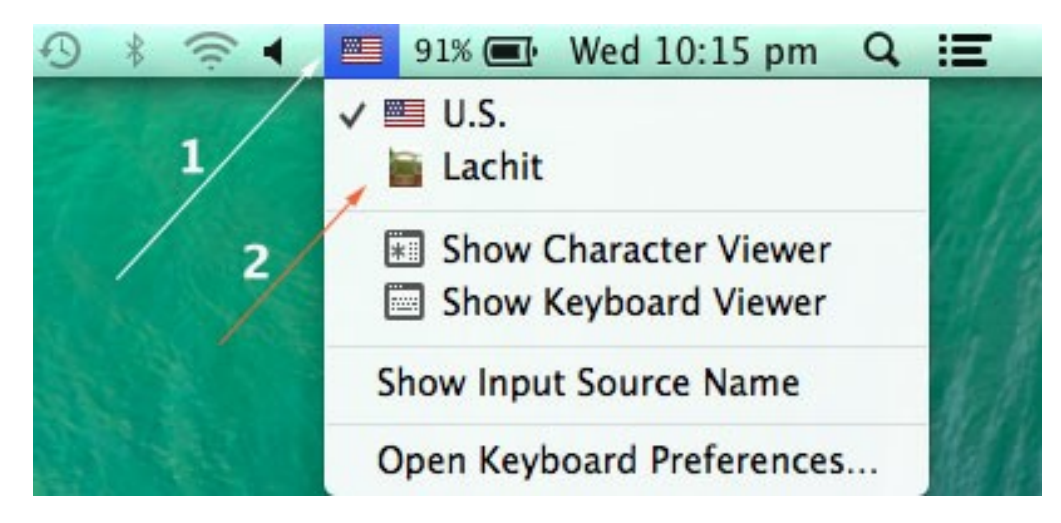

13. For reference on which key gives what output please see the Keyboard layout 1.0.4.pdf file. Alternatively, select the "Show Keyboard Viewer" to view the layout.

১৪৷ এখন আপিন বাংলা িলিখেত পারেবন ।

১৫। আপনার কনোরকমের অসুবিধা হ'লে বা আপনার মতামতের জন্যে যোগাযোগ করতে পারেন

mridul.ks@gmail.com (Mridul kumar Sharmah)

বা আমাদের ফেসবুক গ্রুপে যোগদান করিতে পারেন: -

https://www.facebook.com/groups/assameseinmac

১৭। এই কীব'ৰ্ড সম্পূৰ্ণ বিনামূল্যে উপলুব্ধ এবং GNU/GPL এর আওতাভুক্ত।

বাংলা অক্ষরগুলো চার ধরণে পেতে পারবেন :

১। কোনো কী না ডাবিয়েই, এখানে সর্বাধিক ব্যবহৃত বর্ণগুলো পাবেন।

২। কেবল Shift ডাবিয়ে এখানে দ্বিতীয় সৰ্বাধিক ব্যবহৃত বৰ্ণগুলো পাবেন।

৩। কেবল Option ডাবিয়ে এখানে তৃতীয় সর্বাধিক ব্যবহৃত বর্ণগুলো পাবেন।

৪। Shift এবং Option একসঙ্গে ডাবিয়ে এখানে সবথেকে কম ব্যবহৃত বর্ণগুলো পােবন৷

 $\sim$  ট পাবেন f তে আর ঠ পাবেন  $\text{Shift}$  + f তে

 $\sim$  ঙ পাবেন q তে আর এঃ পাবেন Shift + q

 $\sim$  ং পাবেন Shift + m তে

 $\sim$  ঃ পাবেন Shift + h তে

 $\sim$  ক্ষ পাবেন x তে, ঢ় পাবেন Shift + x তে আর ড় পাবেন Option + x তে

 $\sim$ ঁ, ং, ৎ, ড°, ডা°, ৺, ॐ (ওঁম চিহ্নটি),★ পাবেন যথাক্রমে Option + 1, 2, 3, 4, 5, 6, 7  $\circ$ 

 $\sim$  মিছিং ভাষায় ব্যবহার হোয়া ৗ কার দাল পাবেন Option + p তে

 $\sim$   $\bar{\zeta}$  (ভারতীয় টাকার চিহ্ন) টি পাবেন Shift + 4 তে

 $\sim$  × (পূরণ চিহ্ন) টি পাবেন Shift +  $^*$  তে

 $\sim$  ÷ (ভাগ চিহ্ন) টি পাবেন Option + / তে

 $\sim \star$  (তরাচিহ্ন) টি পাবেন Option +  $^*$  তে

 $\sim$  © টি পাবেন Option + C তে

★ Version : Lachit 1.0.4

★ This Keyboard Layout is named after the Great Assamse Warrior Lachit Borphukon (http://en.wikipedia.org/wiki/Lachit\_Borphukan)

★ Concept, Design and Development by: Mridul Kumar Sharmah, Rangiya, Asom, India

E-mail: mridul.ks@gmail.com